## **RDCT BDA** [Version 1.0]

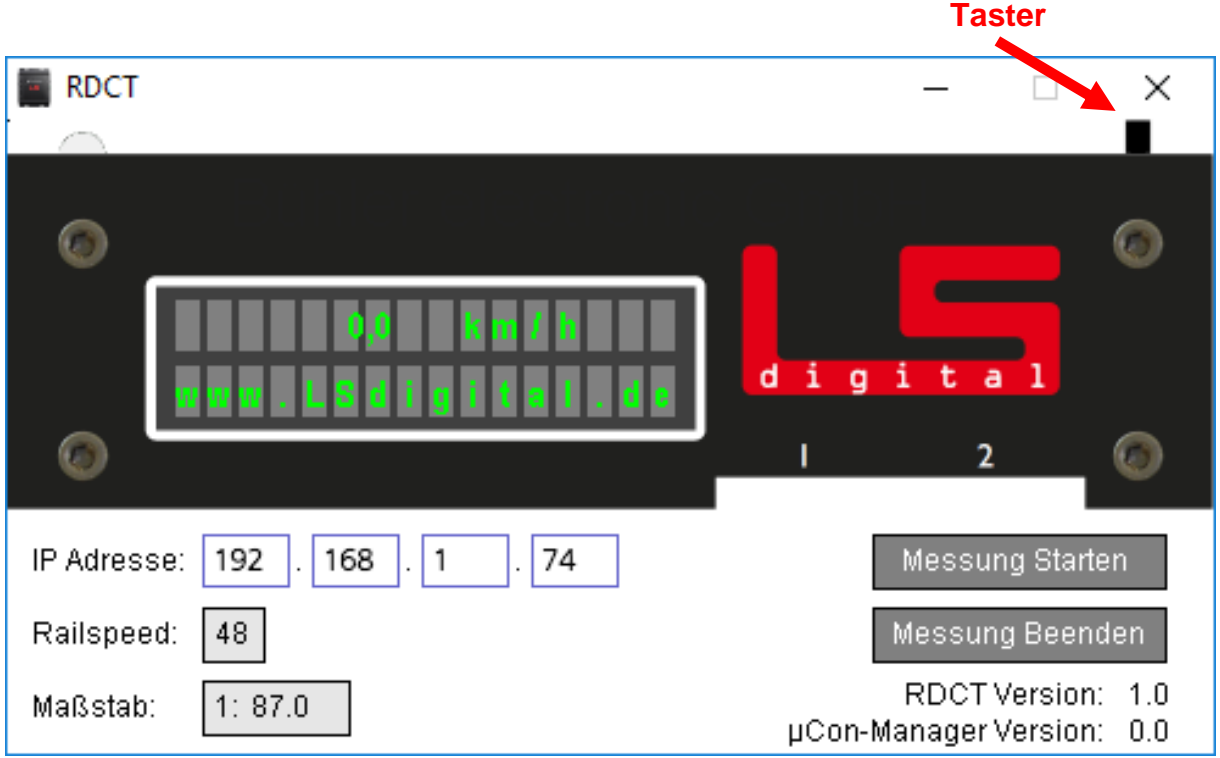

## **Ändern des Maßstabes:**

Dazu wird im RDCT Programm der **Taster** mit der Maus aktiviert.

Nun kann der Maßstab mit den "**+**" und "**-**" Buttons eingestellt werden.

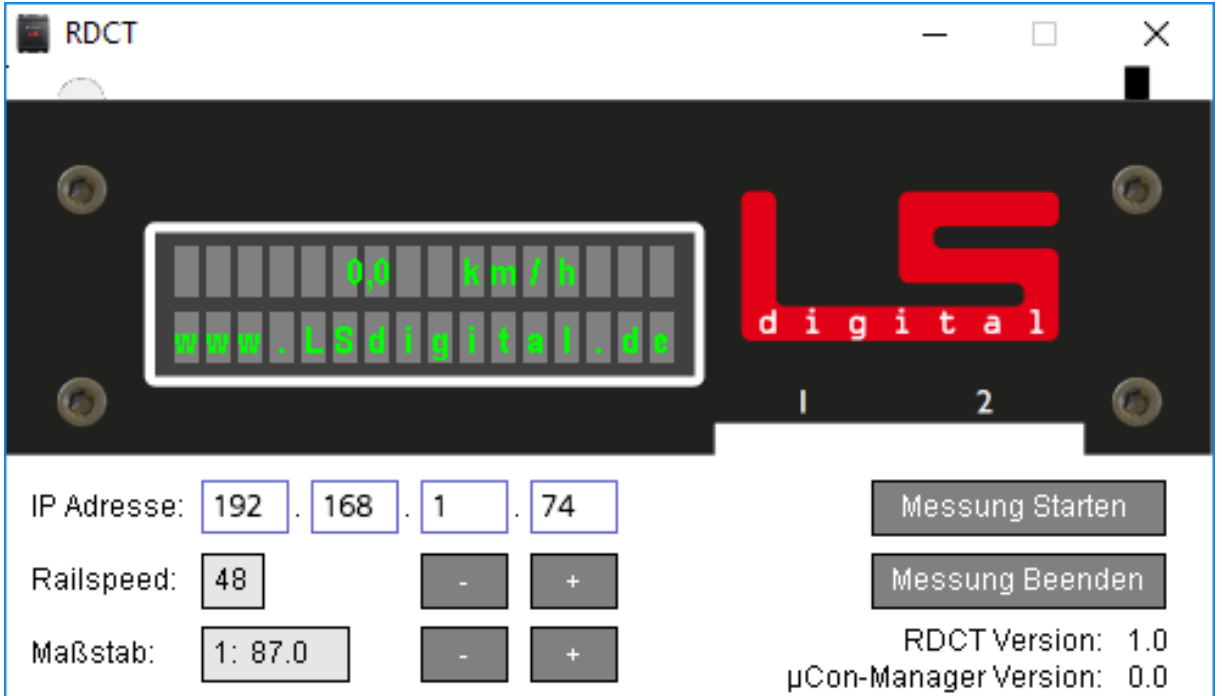

## **Ändern der Railspeed Adresse:**

Zuerst muss am Railspeed der Taster für ca. 5 sec. gedrückt werden um in das "Einstellungen" Menü zu gelangen.

Jetzt wird im RDCT Programm ebenfalls der Taster mit der Maus aktiviert.

Nun kann die Railspeed Adresse mit den "**+**" und "**-**" Buttons eingestellt werden.

Zum Speichern der Einstellungen im Railspeed den Taster für ca. 5 sec. gedrückt halten.

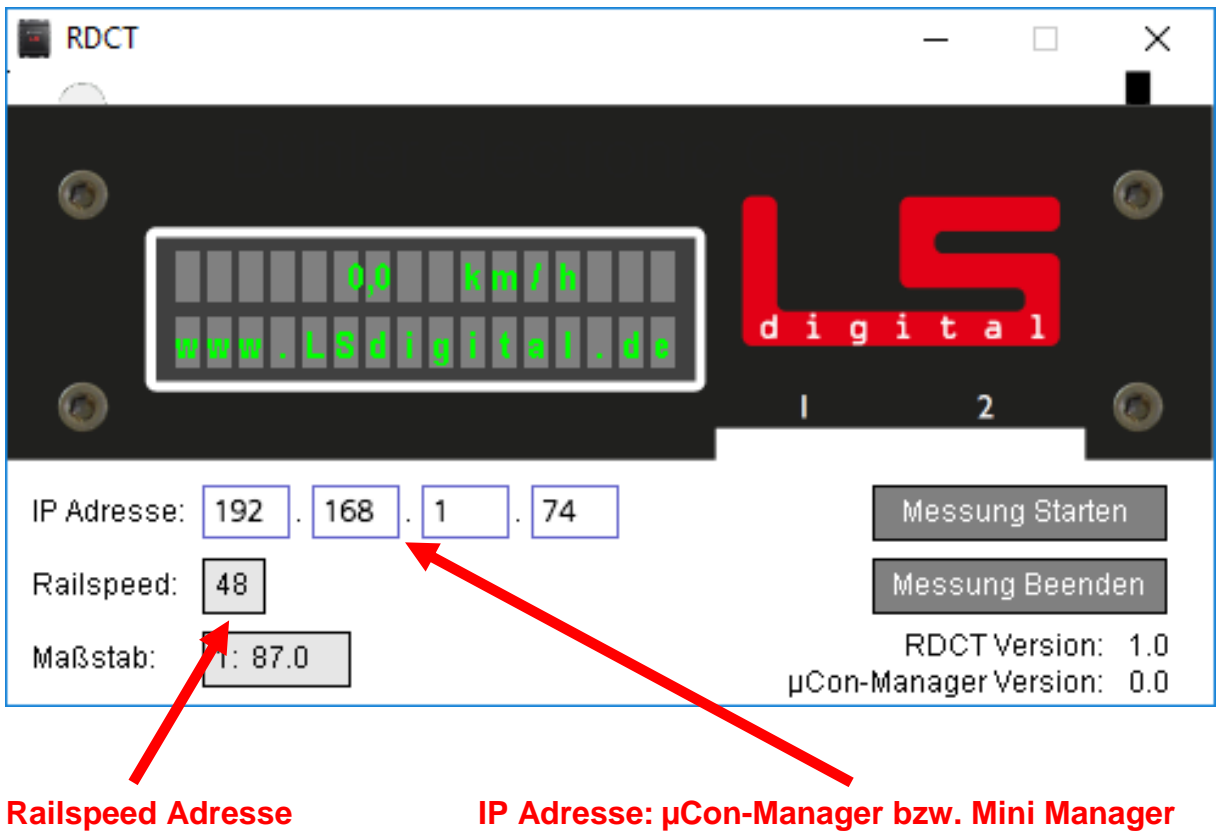

## **Automatische Datenübergabe an TrainController™ :**

Damit die gemessenen Geschwindigkeitswerte des Railspeed an TrainController<sup>™</sup> übergeben werden können, muss der Button "**Messung Starten**" in RDCT betätigt werden. Nun werden automatisch die Geschwindigkeitswerte in die Zwischenablage kopiert, damit TrainController™ diese verarbeiten kann.

Zusätzlich wird jeder gültige gemessene Wert des Railspeed als einzelne Textdatei mit Datum und Zeitstempel unter: "C:\rdct\rdct data YYYY.MM.DD-hh\_mm\_ss.txt" gespeichert.

Um die Datenübertragung in die Zwischenablage abzubrechen, betätigen Sie den Button ..**Messung Beenden**".